### <span id="page-0-0"></span>**Dell™ Vostro™ 320 Servicehåndbog**

[Arbejde på computeren](file:///C:/data/systems/vos320/dk/sm/work.htm) [Tilføjelse og fjernelse af dele](file:///C:/data/systems/vos320/dk/sm/parts.htm) **[Specifikationer](file:///C:/data/systems/vos320/dk/sm/specs.htm)** [Diagnosticering](file:///C:/data/systems/vos320/dk/sm/diags.htm) **[Systeminstallation](file:///C:/data/systems/vos320/dk/sm/bios.htm)** 

### **Bemærk, forsigtig og advarsler**

**BEMÆRK:** BEMÆRK angiver vigtige oplysninger, som du kan bruge for at udnytte computeren optimalt.

**FORSIGTIG: FORSIGTIG angiver mulig skade på hardware eller tab af data, hvis anvisningerne ikke bliver fulgt.** 

**ADVARSEL: ADVARSEL angiver risiko for tingskade, legemsbeskadigelse eller dødsfald.** 

Hvis du har købt en Dell™ n Series-computer, er eventuelle referencer i dette dokument til Microsoft® Windows®-styresystemerne ikke gældende.

**Oplysningerne i dette dokument kan ændres uden varsel. © 2009 Dell Inc. Alle rettigheder forbeholdes.**

Enhver form for gengivelse af dette materiale uden skriftlig tilladelse fra Dell Inc. er strengt forbudt.

Varemærker anvendt i denne tekst: *Dell,* DELL-logoet og Vostro er varemærker tilhørende Dell Inc.; Intel, Pentium, Celeron og Core er enten varemærker tilhørende Intel Corporation; Bueston er entens in the varemærker elle

Andre varemærker og firmanavne kan være brugt i dette dokument til at henvise til enten de fysiske eller jurin<br>deres produkter. Dell Inc. fraskriver sig enhver tingslig rettighed for så vidt angår varemærker og varenavne,

November 2009 Rev. A00

#### <span id="page-1-0"></span>**System Setup (Systeminstallation) Dell™ Vostro™ 320 Servicehåndbog**

**[Oversigt](#page-1-1)** 

- [Adgang til System Setup](#page-1-2)
- **[Indstillinger i System Setup](#page-1-3)**
- <span id="page-1-1"></span>

#### **Oversigt**

System Setup (Systeminstallation) er et BIOS-værktøj, der er tilgængeligt under POST. Dette værktøj giver dig mulighed for at ændre de parametre, der<br>påvirker BIOS og systemkonfigurationen. Du kan bruge System Setup til at

- ı Ændre systemkonfigurationsoplysningerne, når du har tilføjet, ændret eller fjernet hardware i computeren<br>ı Angive eller ændre en brugerdefinérbar indstilling, som f.eks. brugeradgangskoden<br>ı Aflæse aktuel ledig hu
- 
- 

**FORSIGTIG: Medmindre du er en erfaren computerbruger, skal du undlade at ændre indstillingerne for dette program. Visse ændringer kan medføre, at computeren ikke fungerer korrekt.**

**BEMÆRK:** Inden du anvender System Setup, anbefales det, at du noterer oplysningerne fra System Setup-skærmen til fremtidig reference.

### <span id="page-1-2"></span>**Adgang til System Setup**

- 
- 1. Tænd for (eller genstart) computeren.<br>2. Når det blå DELL™-logo vises, skal du vente, indtil F2-prompten vises, og trykke på <F2> med det samme.

**BEMÆRK:** F2-prompten angiver, at tastaturet er initialiseret. Denne prompt kan blive vist meget hurtigt, så du skal holde øje med den og derefter trykke<br>på <F2>. Hvis du trykker på <F2>, før prompten vises, registreres ta

#### **Opstartsmenu**

I opstartsmenuen kan du angive en engangsstartsekvens uden at åbne System Setup. Du kan også benytte denne procedure til at køre diagnosticeringen på din computer.

Sådan åbner du System Setup ved hjælp af opstartsmenuen:

- 
- 1. Tænd for (eller genstart) computeren.<br>2. Når DELL™-logoet vises, skal du trykke på <F12> med det samme.<br>3. Marker indstillingen for at åbne System Setup, og tryk derefter på <Enter>
- 

**BEMÆRK:** Det ændrer ikke på opstartsrækkefølgen i BIOS at foretage ændringer i opstartsmenuen.

#### <span id="page-1-3"></span>**Indstillinger i System Setup**

#### **System Info (Systemoplysninger)**

**BEMÆRK:** Brug tastaturet til at navigere i System Setup-skærmbillederne.

På siden System Info findes de grundlæggende konfigurationsoplysninger. Du kan ikke redigere disse felter. Følgende oplysninger er tilgængelige:

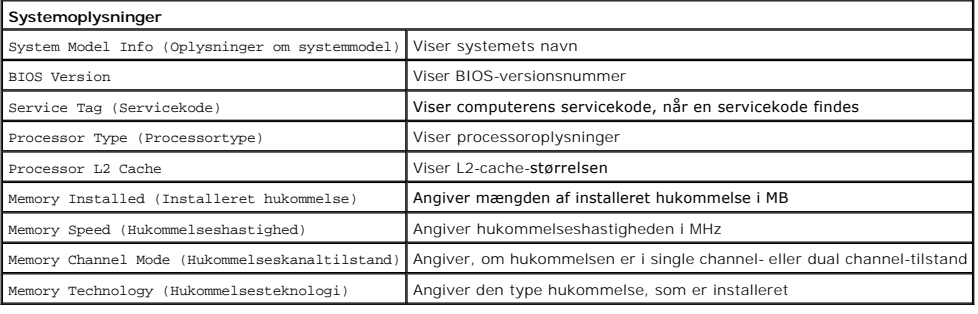

#### **Indstillinger på hovedsiden (Main)**

På hovedsiden kan du opdatere den grundlæggende systemkonfiguration.

**Indstillinger på hovedsiden**

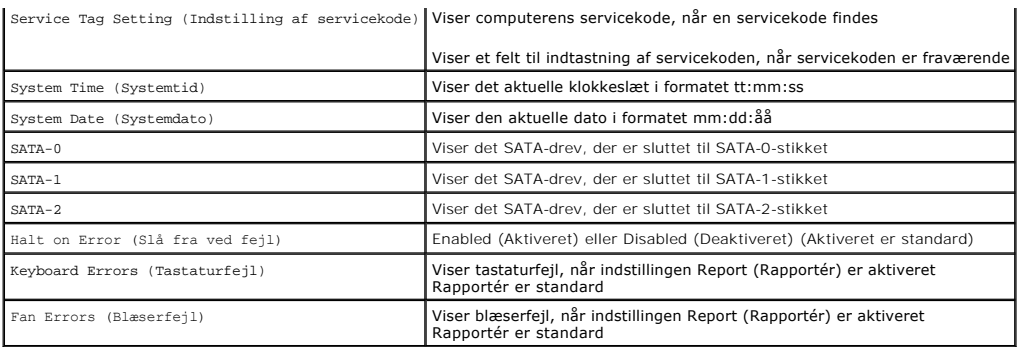

#### **Advanced Settings (Avancerede indstillinger)**

# **A** ADVARSEL: **Hvis du angiver de forkerte værdier for en af de avancerede indstillinger, kan det medføre, at computeren ikke fungerer korrekt.**

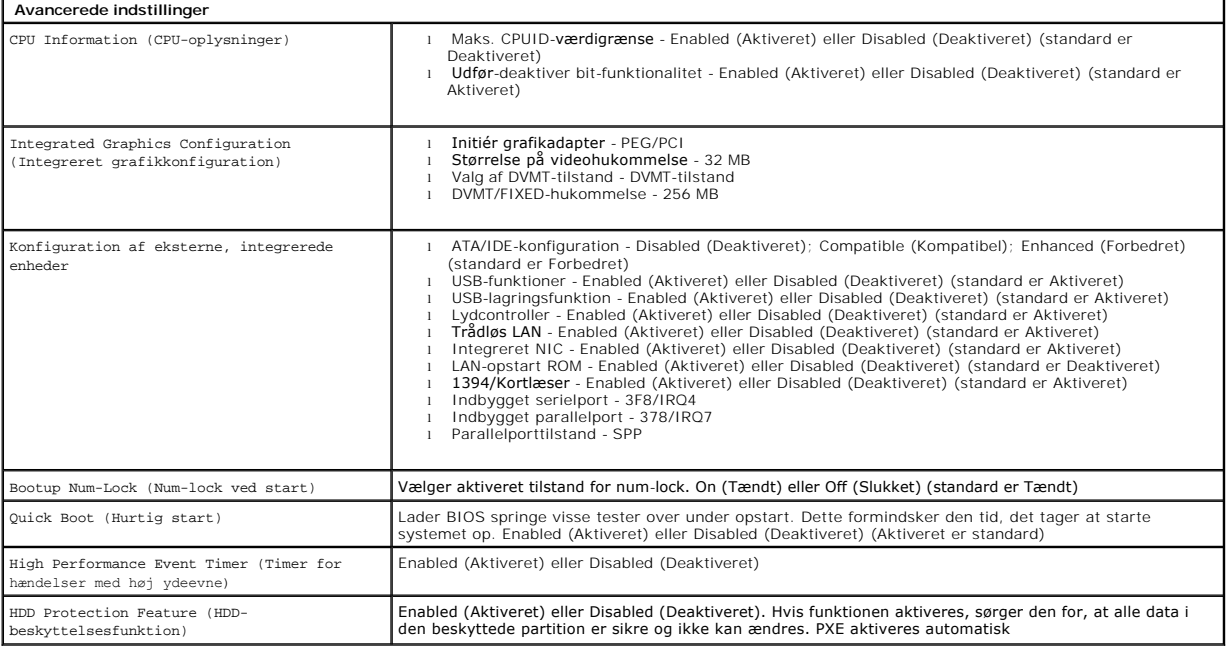

### **Power Management (Strømstyring)**

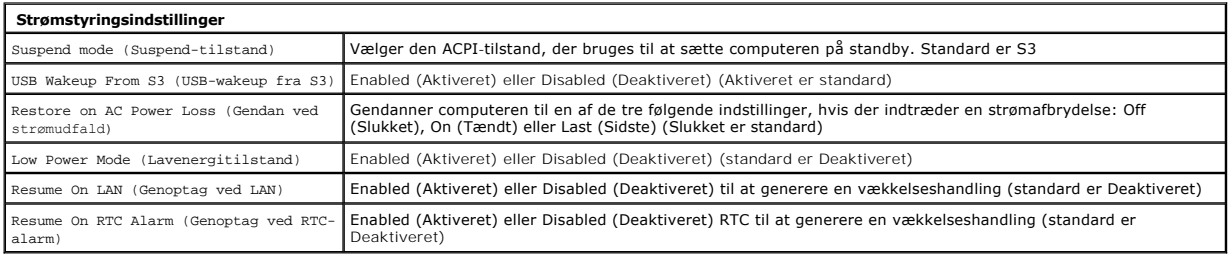

#### **Security Options (Sikkerhedsindstillinger)**

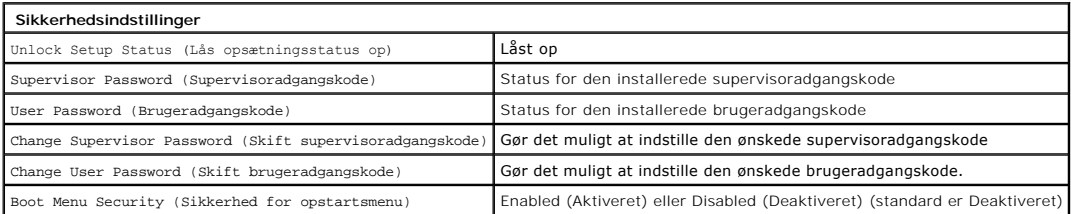

Din computer har to adgangskodefunktioner i System Setup til sikring af computeren:

- 
- l Supervisor Password (Supervisoradgangskode) l User Password (Brugeradgangskode)

#### **Supervisor Password (Supervisoradgangskode)**

Supervisoradgangskoden er den adgangskode med det højeste niveau på computeren. Når supervisoradgangskoden er blevet indstillet, skal den angives for<br>at du kan få adgang til System Setup (Systeminstallation) på computeren. brugeradgangskode.

Når adgangskoden er angivet, vil du blive bedt om en adgangskode, når du går ind i System Setup. Adgangskoderne kan være på op til otte tegn.

**BEMÆRK:** Hvis du angiver en forkert adgangskode, kan du stadig få vist indstillingerne i System Setup. Du kan imidlertid ikke ændre nogen indstillinger,<br>før du har angivet den korrekte adgangskode.

**BEMÆRK:** Supervisoradgangskoden er en adgangskode på systemniveau. Tag ikke fejl af denne adgangskode og en adgangskode til en<br>operativsystemkonto. Hvis en adgangskode til en konto er aktiveret i operativsystemet, skal br

Hvis du har glemt eller mistet supervisoradgangskoden, kan den kun fjernes ved hjælp af CMOS-jumperen på systemkortet. Yderligere oplysninger om brug af<br>CMOS-jumperen findes på siden for systemkort-jumpere. Hvis denne jump

#### **Aktivering af supervisoradgangskode**

- 1. Gå til System Setup (Systeminstallation).
- 2. Marker **Change Supervisor Password (**Skift supervisoradgangskode), og tryk på <Enter>.<br>3. Indtast en adgangskode i prompten, og tryk på <Enter>.<br>4. Indtast adgangskoden igen for at bekræfte, og tryk på <Enter>.
- 
- 

#### **User Password (Brugeradgangskode)**

Brugeradgangskoden er for brugere, der kun har brug for at starte til et operativsystem på computeren. Den giver ikke adgang til System Setup<br>(Systeminstallation). Når brugeradgangskoden er blevet indstillet, skal den indt

Du vil blive bedt om en adgangskode, når systemet starter, som illustreret ovenfor. Adgangskoderne kan være på op til otte tegn. Når den korrekte<br>adgangskode er blevet indtastet, fortsætter systemet med at starte op.

**BEMÆRK:** Brugeradgangskoden er en adgangskode på systemniveau. Tag ikke fejl af denne adgangskode og en adgangskode til en<br>operativsystemkonto. Hvis en adgangskode til en konto er aktiveret i operativsystemet, skal bruger

#### **Aktivering af brugeradgangskode**

**// BEMÆRK:** Brugeradgangskoden vises ikke i og er ikke tilgængelig fra System Setup-menuen, før en supervisoradgangskode er blevet angivet.

- 1. Angiv en supervisoradgangskode, hvis der ikke er angivet en. Hvis der ikke er angivet en supervisoradgangskode på systemet, er
- brugeradgangskodeindstillingen grå og utilgængelig. 2. Marker **Change User Password** (Skift brugeradgangskode), og tryk på <Enter>. 3. Indtast en adgangskode i prompten, og tryk på <Enter>.
- 
- 4. Du bliver bedt om at bekræfte adgangskoden. Indtast adgangskoden i prompten, og tryk på <Enter>.

#### **Boot (Opstart)**

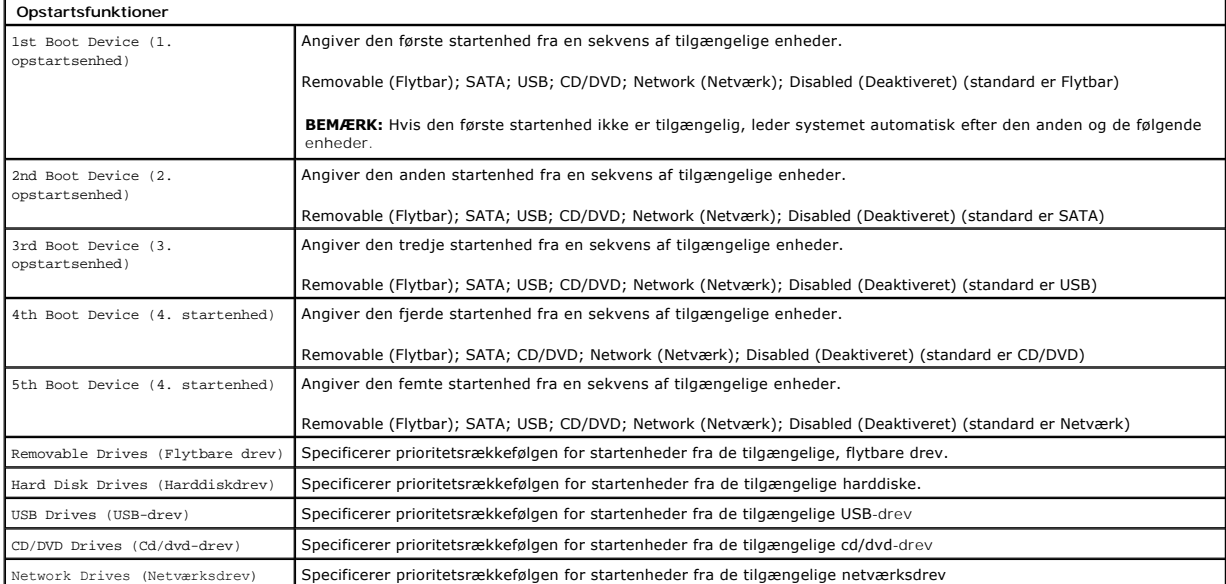

#### <span id="page-5-0"></span>**Diagnosticering Dell™ Vostro™ 320 Servicehåndbog**

[Indikator for tænd/sluk](#page-5-1)-knap

- **O** [Bipkoder](#page-5-2)
- 
- Systemmeddelelser
- **O** [Dell Diagnostics](#page-6-0)
- [Start af Dell Diagnostics](#page-6-1)
- **O** [Brug af Dell Diagnostics](#page-6-2)

#### <span id="page-5-1"></span>**Indikator for tænd/sluk-knap**

Indikatoren for strøm blinker eller lyser konstant for at angive fem forskellige tilstande:

- 
- 
- ı Intet lys Computeren er slukket, i dvaletilstand eller modtager ikke strøm<br>ι Konstant orange Systemkortet kan ikke starte initialiseringen. Der kan være et problem med systemkortet eller strømforsyningen.<br>ι Blinker
- drift.
- l **Konstant hvid** Computeren er fuldt funktionsdygtig og er i S0-tilstand (Tændt)

#### <span id="page-5-2"></span>**Bipkoder**

Computeren kan udsende en række bip under opstart, hvis fejl eller problemer ikke kan vises på skærmen. Følgende gentagne bip-koder kan være en hjælp ved fejlfinding af problemer på computeren.

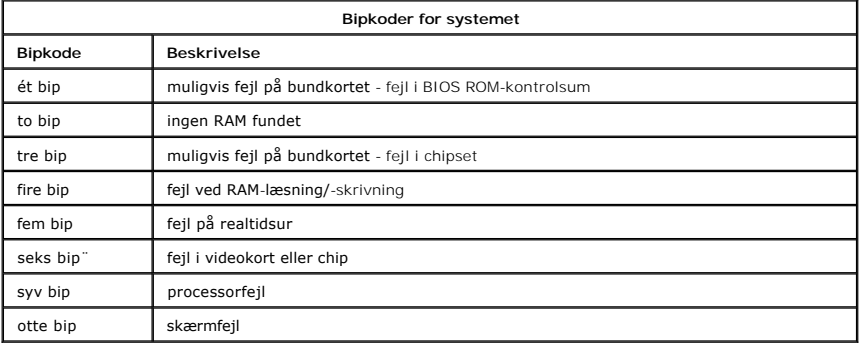

#### <span id="page-5-3"></span>**Systemmeddelelser**

Hvis der er et problem med din computer, vises der muligvis en systemmeddelelse, der hjælper dig med at identificere årsagen og den handling, der er nødvendig for at løse problemet.

**BEMÆRK:** Hvis den meddelelse, der vises, ikke findes i de følgende eksempler, kan du læse i dokumentationen til enten operativsystemet eller det program, der kørte, da meddelelsen blev vist.

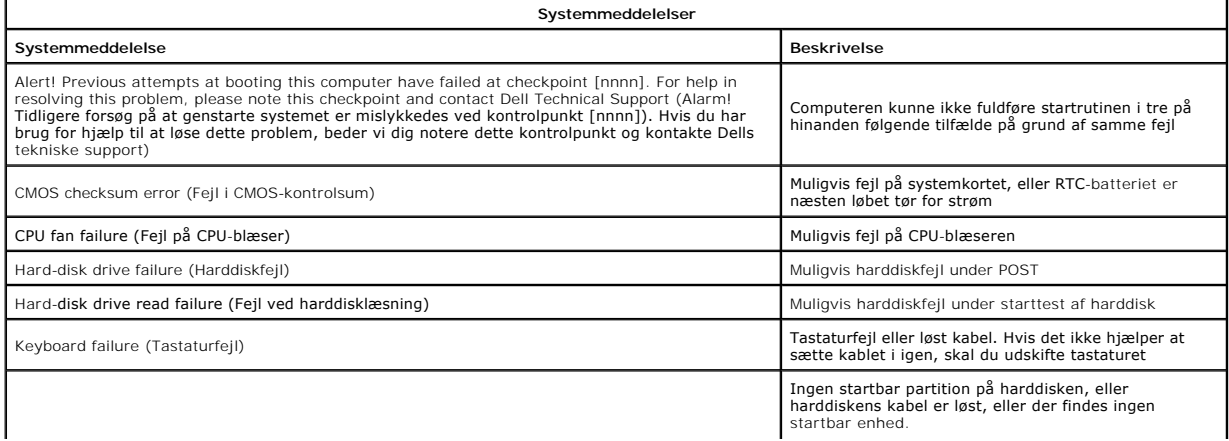

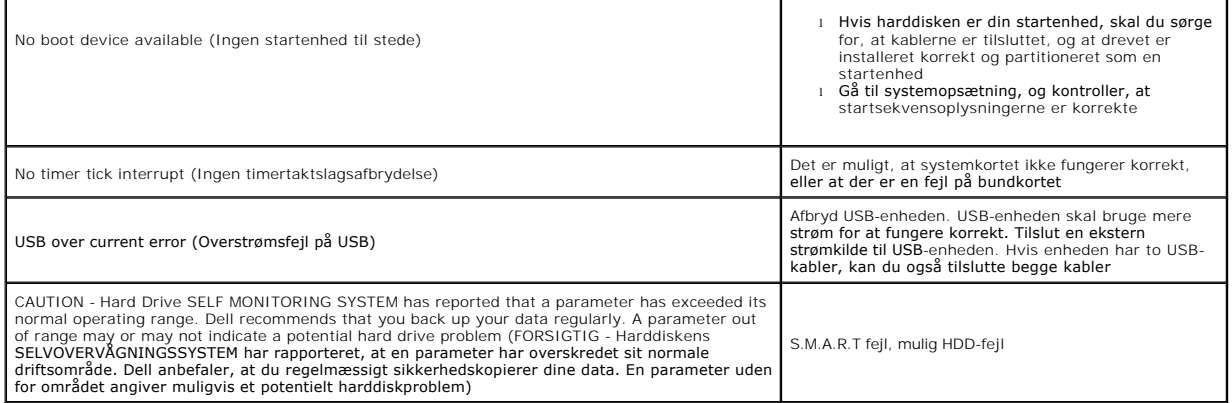

#### <span id="page-6-0"></span>**Dell Diagnostics**

Hjælpeprogrammet Dell™ Diagnostics er et program til hardwarediagnosticering, der er placeret i den partition på harddisken, der indeholder<br>hjælpeprogrammer. Diagnosticeringsværktøjet findes også på Dell ResourceCD.

- 
- ı Express Test (Eksprestest) Udfører en hurtig test af enhederne. Testen tager typisk 10 til 20 minutter, og du behøver ikke at gøre noget. Kør først<br>Εxpress Test (Eksprestest) for at øge muligheden for hurtigt at ident spørgsmål.
- l **Custom Test** (Brugerdefineret test) Tester en bestemt enhed. Du kan tilpasse den test, der skal køres.
- 1 **Symptom Tree (S**ymptomtræ) Viser de mest almindelige symptomer, som oftest forekommer og lader dig vælge en test baseret på symptomet for det<br>problem, du er udsat for.

### <span id="page-6-1"></span>**Start af Dell Diagnostics**

- Tænd for (eller genstart) computeren.
- 2. Når Dell-logoet vises, skal du trykke på <F12> med det samme. Hvis du venter for længe, og operativsystemlogoet vises, skal du fortsat vente, indtil du ser skrivebordet i Microsoft® Windows® og derefter lukke
- computeren og prøve igen.<br>3. Når listen over opstartsenheder vises, skal du fremhæve **Boot to Utility Partition** (Start på hjælpeprogramspartitionering) og trykke på <Enter>.<br>4. Når hovedmenuen for Dell Diagnostics vise
- 

### <span id="page-6-2"></span>**Brug af Dell Diagnostics**

**BEMÆRK:** Servicekoden til computeren findes øverst på hver testskærm. Hvis du kontakter Dell, vil Dells tekniske support spørge efter servicekoden.

- 1. Når Dell Diagnostics er indlæst, og skærmen med hovedmenuen vises, skal du klikke på knappen for den ønskede indstilling.
- 
- 2. Hvis diagnosticeringen registrerer et problem under en test, vises der en meddelelse med en fejlkode og en beskrivelse af problemet. Skriv fejlkoden og<br>beskrivelsen af problemet ned, og følg vejledningen på skærmen. Hvi

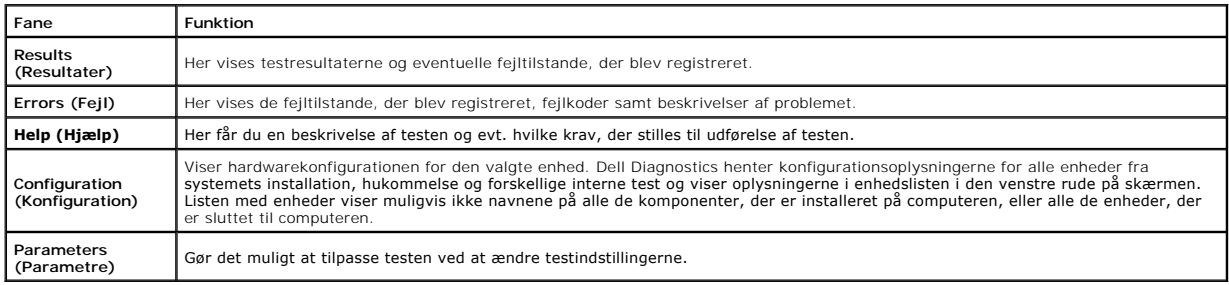

4. Luk testskærmen for at vende tilbage til hovedmenuskærmbilledet. For at forlade Dell Diagnostics og genstarte computeren lukkes hovedmenuskærmbilledet.

**BEMÆRK:** Se de tekniske specifikationer for Dell Diagnostics (grafisk brugergrænseflade) for at få flere oplysninger.

# <span id="page-7-0"></span>**Tilføjelse og fjernelse af dele**

**Dell™ Vostro™ 320 Servicehåndbog** 

- [Frontramme](file:///C:/data/systems/vos320/dk/sm/TD01_FrontBezelPanel.htm)
- **O** [Skærmramme](file:///C:/data/systems/vos320/dk/sm/TD05_LCDbezel.htm)
- [Hængselmonteret fod](file:///C:/data/systems/vos320/dk/sm/TD03_HingedStand.htm)
- [Bagdæksel](file:///C:/data/systems/vos320/dk/sm/TD07_RearCover.htm)
- **O** [Harddisk](file:///C:/data/systems/vos320/dk/sm/TD09_HardDrive.htm)
- [Metalbagskærm](file:///C:/data/systems/vos320/dk/sm/TD11_SmallShielding.htm)
- [Kølelegeme](file:///C:/data/systems/vos320/dk/sm/TD17_heatsink.htm)
- [WLAN-kort \(Wireless Local Area Network\)](file:///C:/data/systems/vos320/dk/sm/TD14a_WLAN.htm)
- **[Processor](file:///C:/data/systems/vos320/dk/sm/TD18_processor.htm)**
- [Systemkort](file:///C:/data/systems/vos320/dk/sm/TD20a_systemboard.htm)
- **O** [Strømforsyning](file:///C:/data/systems/vos320/dk/sm/TD20_powerSupply.htm)
- [Højttalere](file:///C:/data/systems/vos320/dk/sm/TD14_Speakers.htm)
- [Attrapmodul](file:///C:/data/systems/vos320/dk/sm/TD05_DummyModule.htm) I/O-[dæksel](file:///C:/data/systems/vos320/dk/sm/TD02_IOcover.htm)
- [Optisk drev](file:///C:/data/systems/vos320/dk/sm/TD04_OpticalDrive.htm)
- I/O-[samling på bagsiden](file:///C:/data/systems/vos320/dk/sm/TD08_RearIOassm.htm)
- **O** [Inverterkort](file:///C:/data/systems/vos320/dk/sm/TD10_InverterBoard.htm)
- [Systemkortskærm](file:///C:/data/systems/vos320/dk/sm/TD12_SysBrdShielding.htm)
- [Blæsere til kølelegeme](file:///C:/data/systems/vos320/dk/sm/TD19_heatsnkFans.htm)
- [Hukommelsesmodul](file:///C:/data/systems/vos320/dk/sm/TD16_memory.htm)
- [Skærm](file:///C:/data/systems/vos320/dk/sm/TD21_LCDpanel.htm)
- [Systemkortblæser](file:///C:/data/systems/vos320/dk/sm/TD13_SysBrdFan.htm)
- [Møntcellebatteri](file:///C:/data/systems/vos320/dk/sm/TD15_coincell.htm)
- **O** [Kamera](file:///C:/data/systems/vos320/dk/sm/TD23_camera.htm)

### <span id="page-8-0"></span>**Specifikationer**

**Dell™ Vostro™ 320 Servicehåndbog** 

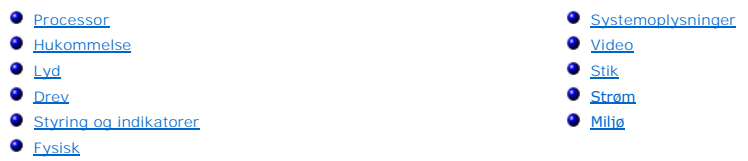

**BEMÆRK:** Produktudbud kan variere fra område til område. For flere informationer om konfiguration af din computer, klik på Start vØ (eller Start i Windows® XP)→ **Hjælp og**<br>support, og vælg derefter muligheden for at se oplysninger om din computer.

<span id="page-8-2"></span>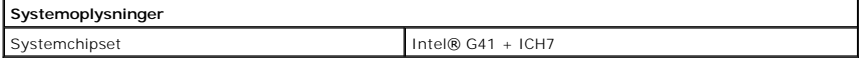

<span id="page-8-1"></span>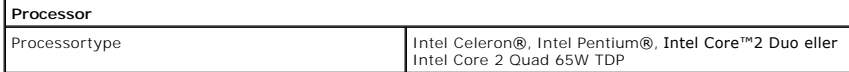

<span id="page-8-3"></span>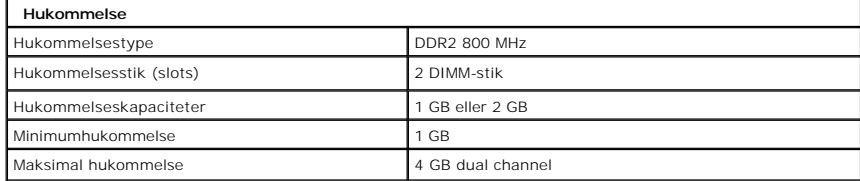

<span id="page-8-4"></span>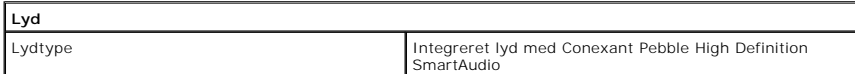

<span id="page-8-6"></span>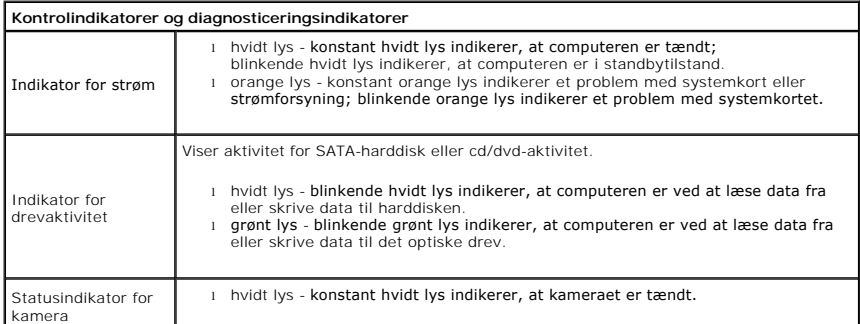

<span id="page-8-5"></span>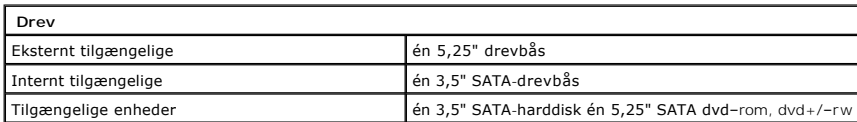

<span id="page-9-1"></span>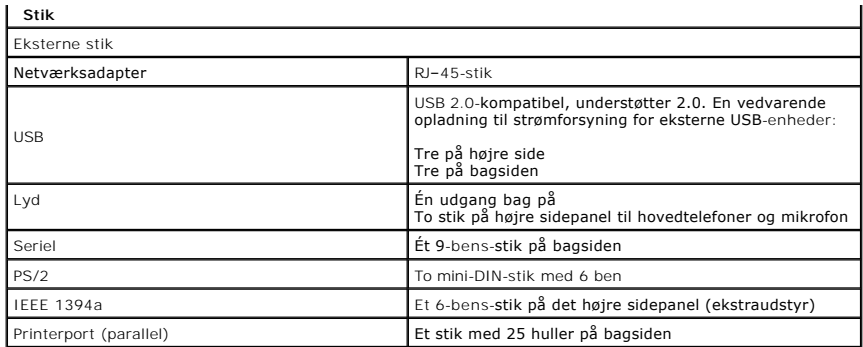

<span id="page-9-2"></span>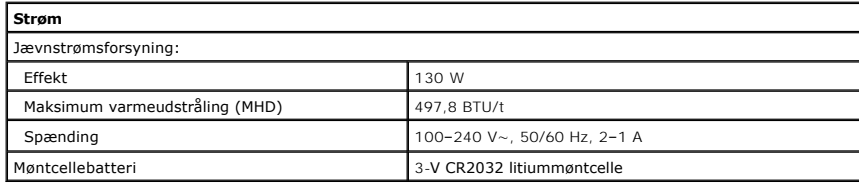

<span id="page-9-4"></span>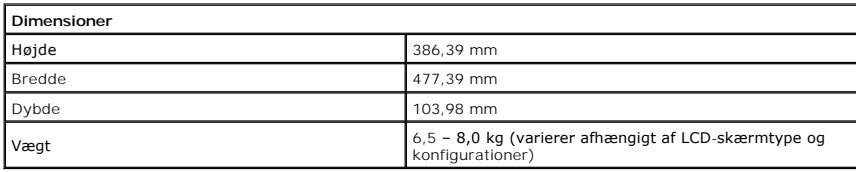

<span id="page-9-0"></span>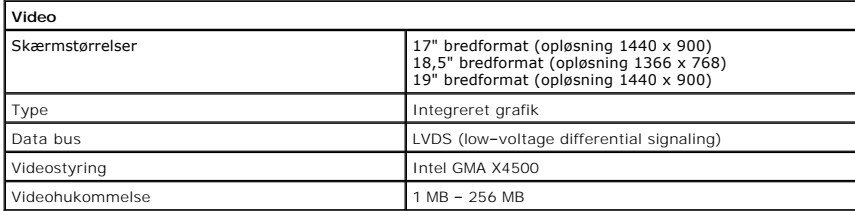

<span id="page-9-3"></span>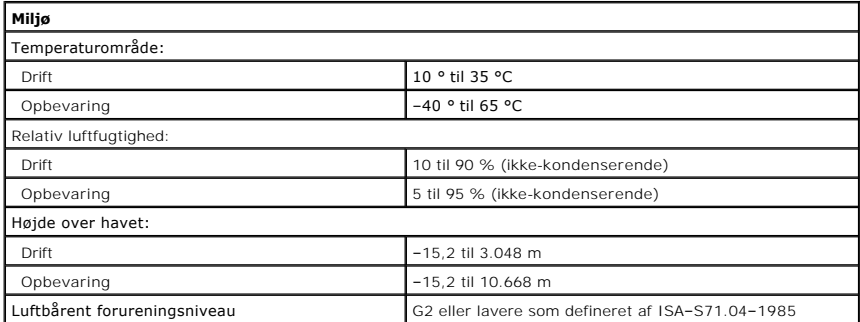

#### <span id="page-10-0"></span>**Frontpanel Dell™ Vostro™ 320 Servicehåndbog**

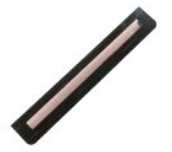

ADVARSEL: Før du arbejder med computerens indvendige dele, skal du læse de sikkerhedsinstruktioner, der fulgte med computeren. Se<br>webstedet Regulatory Compliance på www.dell.com/regulatory\_compliance for yderligere oplysni

#### **Fjernelse af frontpanelet**

- **BEMÆRK:** Du skal muligvis installere Adobe® Flash® Player fra **Adobe.com** for at kunne se de følgende illustrationer.
- 1. Følg procedurerne i <u>Før du arbejder med computerens indvendige dele</u>.<br>2. Frigør frontpanelet ved at trykke på udløsertapperne på bagsiden af computeren.
- 3. Træk frontpanelet væk fra forsiden af computeren.

### **Genmontering af frontpanelet**

Udfør ovenstående trin i modsat rækkefølge for at genmontere frontpanelet.

#### <span id="page-11-0"></span>**I/O-dæksel Dell™ Vostro™ 320 Servicehåndbog**

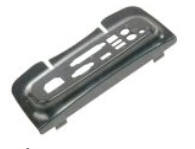

ADVARSEL: Før du arbejder med computerens indvendige dele, skal du læse de sikkerhedsinstruktioner, der fulgte med computeren. Se<br>webstedet Regulatory Compliance på www.dell.com/regulatory\_compliance for yderligere oplysni

### **Fjernelse af I/O-dækslet**

**BEMÆRK:** Du skal muligvis installere Adobe® Flash® Player fra **Adobe.com** for at kunne se de følgende illustrationer.

- 1. Følg procedurerne i <u>Før du arbejder med computerens indvendige dele</u>.<br>2. Løft den hængselmonterede fod for at få adgang til I/O-dækslet.
- 
- 3. Fjern I/O-dækslet fra computeren.

### **Genmontering af I/O-dækslet**

For at sætte I/O-dækslet tilbage på plads skal du udføre ovenstående trin i modsat rækkefølge.

# <span id="page-12-0"></span>**Hængselmonteret fod**

**Dell™ Vostro™ 320 Servicehåndbog**

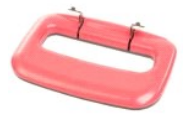

ADVARSEL: Før du arbejder med computerens indvendige dele, skal du læse de sikkerhedsinstruktioner, der fulgte med computeren. Se<br>webstedet Regulatory Compliance på www.dell.com/regulatory\_compliance for yderligere oplysni

### **Fjernelse af den hængselmonterede fod**

**BEMÆRK:** Du skal muligvis installere Adobe® Flash® Player fra **Adobe.com** for at kunne se de følgende illustrationer.

- 1. Følg procedurerne i [Før du arbejder med computerens indvendige dele](file:///C:/data/systems/vos320/dk/sm/work.htm#before).
- 2. Fjern <u>I/O-[dækslet](file:///C:/data/systems/vos320/dk/sm/TD02_IOcover.htm)</u>.<br>3. Løft foden op, så langt den kan komme, så du kan se de skruer, der fastgør foden til computerens kabinet.
- 4. Fjern de skruer, som fastgør foden til computeren.
- 5. Vip den hængselmonterede fod ned igen.
- 6. Fjern den hængselmonterede fod fra computeren.

#### **Genmontering af den hængselmonterede fod**

For at genmontere den hængselmonterede fod skal du udføre ovenstående trin i modsat rækkefølge.

#### <span id="page-13-0"></span>**Optisk drev Dell™ Vostro™ 320 Servicehåndbog**

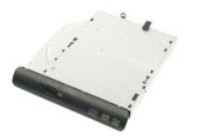

ADVARSEL: Før du arbejder med computerens indvendige dele, skal du læse de sikkerhedsinstruktioner, der fulgte med computeren. Se<br>webstedet Regulatory Compliance på www.dell.com/regulatory\_compliance for yderligere oplysni

### **Fjernelse af det optiske drev**

**BEMÆRK:** Du skal muligvis installere Adobe® Flash® Player fra **Adobe.com** for at kunne se de følgende illustrationer.

- 
- 1. Følg procedurerne i <u>Før du arbejder med computerens indvendige dele</u>.<br>2. Fjern <u>I/O-[dækslet](file:///C:/data/systems/vos320/dk/sm/TD02_IOcover.htm)</u>.<br>3. Fjern den skrue, som fastgør det optiske drev til computerens kabinet.
- 4. Skub det optiske drev ud fra computerens kabinet for at frigøre drevet fra båsen.
- 5. Skub det optiske drev ud af båsen.

### **Genmontering af det optiske drev**

For at genmontere det optiske drev skal du udføre trinnene ovenfor i modsat rækkefølge.

#### <span id="page-14-0"></span>**Internt panel Dell™ Vostro™ 320 Servicehåndbog**

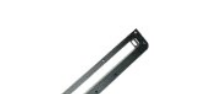

 $\triangle$ ADVARSEL: Før du arbejder med computerens indvendige dele, skal du læse de sikkerhedsinstruktioner, der fulgte med computeren. Se<br>webstedet Regulatory Compliance på www.dell.com/regulatory\_compliance for yderligere oplysni

### **Fjernelse af det interne panel**

 **BEMÆRK:** Du skal muligvis installere Adobe® Flash® Player fra **Adobe.com** for at kunne se de følgende illustrationer.

- 1. Følg procedurerne i [Før du arbejder med computerens indvendige dele](file:///C:/data/systems/vos320/dk/sm/work.htm#before).
- 2. Fjern <u>frontpanelet</u>.<br>3. Fjern de to skruer, som fastgør det interne panel til bunden af computeren.

4. Løft det interne panel lige op og ud af computeren.

### **Fjernelse af det interne panel**

For at genmontere det interne panel skal du udføre trinnene ovenfor i modsat rækkefølge.

#### <span id="page-15-0"></span>**Skærmramme**

**Dell™ Vostro™ 320 Servicehåndbog**

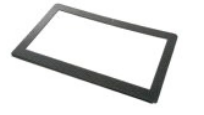

**ADVARSEL: Før du arbejder med computerens indvendige dele, skal du læse de sikkerhedsinstruktioner, der fulgte med computeren. Se webstedet Regulatory Compliance på www.dell.com/regulatory\_compliance for yderligere oplysninger om best practices angående sikkerhed.** 

### **Fjernelse af skærmrammen**

 **BEMÆRK:** Du skal muligvis installere Adobe® Flash® Player fra **Adobe.com** for at kunne se de følgende illustrationer.

- 1. Følg procedurerne i [Før du arbejder med computerens indvendige dele](file:///C:/data/systems/vos320/dk/sm/work.htm#before).
- 
- 2. Fjern <u>frontpanelet.</u><br>3. Fjern det <u>[interne panel](file:///C:/data/systems/vos320/dk/sm/TD05_DummyModule.htm)</u>.<br>4. Brug fingerspidserne til forsigtigt at løsne skærmrammen fra LCD-panelet. Start nederst på rammen, og arbejd dig opad.

**BEMÆRK:** Når du genmonterer skærmrammen, skal du starte øverst og arbejde dig nedad.

5. Fjern skærmrammen fra computeren.

#### **Genmontering af skærmrammen**

For at genmontere skærmrammen skal du udføre de ovenstående trin i modsat rækkefølge.

### <span id="page-16-0"></span>**Bagdæksel**

**Dell™ Vostro™ 320 Servicehåndbog**

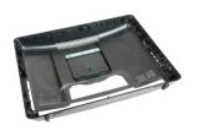

 $\triangle$ ADVARSEL: Før du arbejder med computerens indvendige dele, skal du læse de sikkerhedsinstruktioner, der fulgte med computeren. Se<br>webstedet Regulatory Compliance på www.dell.com/regulatory\_compliance for yderligere oplysni

### **Fjernelse af bagdækslet**

**BEMÆRK:** Du skal muligvis installere Adobe® Flash® Player fra **Adobe.com** for at kunne se de følgende illustrationer.

- 1. Følg procedurerne i <u>Før du arbejder med computerens indvendige dele</u>.<br>2. Fjern <u>frontrammepanelet</u>.<br>3. Fjern det <u>interne panel</u>.
- 2. Fjern <u>frontrammepanelet</u>.<br>3. Fjern det <u>[interne panel](file:///C:/data/systems/vos320/dk/sm/TD05_DummyModule.htm)</u>.
- 
- 4. Fjern <u>I/O-[dækslet](file:///C:/data/systems/vos320/dk/sm/TD02_IOcover.htm)</u>.<br>5. Fjern den <u>[hængselmonterede fod](file:///C:/data/systems/vos320/dk/sm/TD03_HingedStand.htm)</u>.
- 6. Fjern det <u>[optiske drev](file:///C:/data/systems/vos320/dk/sm/TD04_OpticalDrive.htm)</u>.<br>7. **Fjern de fem skruer, som fastholder bagdækslet til computeren.**
- 8. Placer kabinettet på en ren overflade, løft det forsigtigt væk fra bagdækslet, vend det om og læg det til side.

**BEMÆRK:** Når du genmonterer kabinettet, skal du sætte siden med USB- og firewire-stikkene på plads, før du sætter resten af computeren på plads.

### **Genmontering af bagdækslet**

For at genmontere bagdækslet skal du udføre trinnene ovenfor i modsat rækkefølge.

#### <span id="page-17-0"></span>**Bageste I/O-samling Dell™ Vostro™ 320 Servicehåndbog**

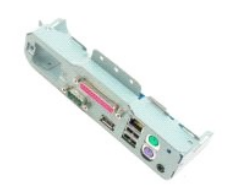

ADVARSEL: Før du arbejder med computerens indvendige dele, skal du læse de sikkerhedsinstruktioner, der fulgte med computeren. Se<br>webstedet Regulatory Compliance på www.dell.com/regulatory\_compliance for yderligere oplysni

### **Fjernelse af den bageste I/O-samling**

**BEMÆRK:** Du skal muligvis installere Adobe® Flash® Player fra **Adobe.com** for at kunne se de følgende illustrationer.

- 1. Følg procedurerne i [Før du arbejder med computerens indvendige dele](file:///C:/data/systems/vos320/dk/sm/work.htm#before).
- 2. Fjern <u>frontpanelet</u>:<br>3. Fjern det <u>[interne panel](file:///C:/data/systems/vos320/dk/sm/TD05_DummyModule.htm)</u>.
- 
- 
- 
- 4. Fjern <u>I/O-[dækslet](file:///C:/data/systems/vos320/dk/sm/TD02_IOcover.htm)</u>.<br>5. Fjern den <u>[hængselmonterede fod](file:///C:/data/systems/vos320/dk/sm/TD03_HingedStand.htm)</u>.<br>6. Fjern det <u>[optiske drev](file:///C:/data/systems/vos320/dk/sm/TD04_OpticalDrive.htm)</u>.<br>7. Fjern <mark>[bagdækslet](file:///C:/data/systems/vos320/dk/sm/TD07_RearCover.htm).</mark><br>8. Fjern <mark>de skruer, der fastgør den bageste I/O-</mark>samling til computeren.
- 9. Drej forsigtigt samlingen væk fra computeren.
- 10. Frakobl USB-kablet, I/O-kablet og kablet til systemkortets blæser fra I/O-panelet.
- 11. Løft den bageste I/O-samling væk fra computeren.

### **Genmontering af den bageste I/O-samling**

For at genmontere den bageste I/O-samling skal du udføre trinnene ovenfor i modsat rækkefølge.

<span id="page-18-0"></span>**Harddisk Dell™ Vostro™ 320 Servicehåndbog**

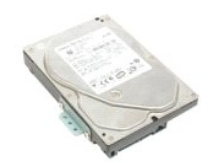

 $\triangle$ ADVARSEL: Før du arbejder med computerens indvendige dele, skal du læse de sikkerhedsinstruktioner, der fulgte med computeren. Se<br>webstedet Regulatory Compliance på www.dell.com/regulatory\_compliance for yderligere oplysni

### **Fjernelse af harddisken**

**BEMÆRK:** Du skal muligvis installere Adobe Flash Player fra Adobe.com for at kunne se illustrationerne.

1. **Følg procedurerne** i <u>Før du arbejder med computerens indvendige dele</u>.<br>2. Fjern <u>frontpanelet</u>.<br>3. Fjern det <u>[indvendige panel](file:///C:/data/systems/vos320/dk/sm/TD05_DummyModule.htm)</u>.

- 
- 
- 4. Fjern <u>I/O-[dækslet](file:///C:/data/systems/vos320/dk/sm/TD02_IOcover.htm)</u>.<br>5. Fjern den <u>[hængselmonterede fod](file:///C:/data/systems/vos320/dk/sm/TD03_HingedStand.htm)</u>.
- 
- 6. Fjern det <u>[optiske drev](file:///C:/data/systems/vos320/dk/sm/TD04_OpticalDrive.htm)</u>.<br>7. Fjern <u>[bagdækslet](file:///C:/data/systems/vos320/dk/sm/TD07_RearCover.htm)</u>.<br>8. **Fjern foliebåndet fra harddisken.**
- 9. Fjern skruerne, der holder harddisken fast til computeren.

10. Løft harddisken op, og træk den tilbage for at løsne den fra harddiskstikket. Fjern derefter harddisken fra computeren.

### **Genmontering af harddisken**

For at genmontere harddisken skal du udføre de ovenstående trin i modsat rækkefølge.

**BEMÆRK:** Năr du udskifter harddisken, skal du bruge foliebăndet, der følger med udskiftningsharddisken, til at fæstne harddisken i stedet for at<br>genbruge foliebåndet fra den gamle harddisk.

#### <span id="page-19-0"></span>**Inverterkort Dell™ Vostro™ 320 Servicehåndbog**

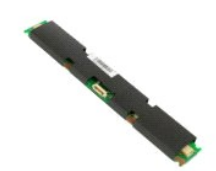

**ADVARSEL: Før du arbejder med computerens indvendige dele, skal du læse de sikkerhedsinstruktioner, der fulgte med computeren. Se**   $\triangle$ **webstedet Regulatory Compliance på www.dell.com/regulatory\_compliance for yderligere oplysninger om best practices angående sikkerhed.** 

#### **Fjernelse af inverterkortet**

**BEMÆRK:** Du skal muligvis installere Adobe® Flash® Player fra **Adobe.com** for at kunne se de følgende illustrationer.

- 1. Følg procedurerne i [Før du arbejder med computerens indvendige dele](file:///C:/data/systems/vos320/dk/sm/work.htm#before).<br>2. Fjern frontpanelet.<br>3. Fjern det <u>indvendige panel</u>.
- 2. Fjern <u>frontpanelet</u>.<br>3. Fjern det <u>[indvendige panel](file:///C:/data/systems/vos320/dk/sm/TD05_DummyModule.htm)</u>.
- 
- 4. Fjern <u>I/O-[dækslet](file:///C:/data/systems/vos320/dk/sm/TD02_IOcover.htm)</u>.<br>5. Fjern den <u>[hængselmonterede fod](file:///C:/data/systems/vos320/dk/sm/TD03_HingedStand.htm)</u>.<br>6. Fjern det <u>[optiske drev](file:///C:/data/systems/vos320/dk/sm/TD04_OpticalDrive.htm)</u>.<br>7. Fjern b<mark>åndet fra inverterkortskærmen.</mark><br>8. Fjern båndet fra inverterkortskærmen.
- 
- 
- 9. Fjern skruerne, der holder inverterkortskærmen fast på systemkortskærmen.
- 10. Fjern inverterkortskærmen fra computeren.
- 11. Kobl kablet til inverterkortet fra inverteren.
- 12. Kobl de to skærmkabler fra inverterkortet.
- 13. Fjern de skruer, som holder inverteren fast på systemkortskærmen.
- 14. Fjern inverterkortet fra computeren.

#### **Genmontering af inverterkortet**

Udfør ovenstående trin i modsat rækkefølge for at genmontere inverterkortet.

#### <span id="page-20-0"></span>**Metalbagskærm**

**Dell™ Vostro™ 320 Servicehåndbog**

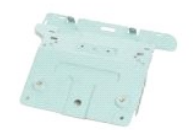

**ADVARSEL: Før du arbejder med computerens indvendige dele, skal du læse de sikkerhedsinstruktioner, der fulgte med computeren. Se**   $\triangle$ **webstedet Regulatory Compliance på www.dell.com/regulatory\_compliance for yderligere oplysninger om best practices angående sikkerhed.** 

#### **Fjernelse af metalbagskærmen**

**BEMÆRK:** Du skal muligvis installere Adobe® Flash® Player fra **Adobe.com** for at kunne se de følgende illustrationer.

- 1. Følg procedurerne i <u>Før du arbeider med computerens indvendige dele</u>.<br>2. Fjern <u>frontpanelet.</u><br>4. Fjern <u>I/O-[dækslet](file:///C:/data/systems/vos320/dk/sm/TD02_IOcover.htm).</u><br>4. Fjern <u>I/O-dækslet.</u><br>5. Fjern den <u>[hængselmonterede fod](file:///C:/data/systems/vos320/dk/sm/TD03_HingedStand.htm)</u>.<br>5. Fjern <u>[bagdækslet](file:///C:/data/systems/vos320/dk/sm/TD07_RearCover.htm).</u><br>6. Fjern <u>bagdæ</u>
- 
- 
- 
- 
- 
- 9. Fjern alufoliebåndet fra metalbagskærmen.

FORSIGTIG: Alufoliebånd bruges til afskærmning for elektromagnetisk induktion (EMI) og til at jorde komponenterne. For at undgå at beskadige<br>metalbagskærmen skal du sikre dig, at du sætter alufoliebåndet på igen under genm

**BEMÆRK:** Alufoliebåndet følger med udskiftningsmetalbagskærmen.

10. Fjern de skruer, der fastgør metalbagskærmen til computeren.

11. Løft metalbagskærmen op og væk fra computeren.

**BEMÆRK:** Når du udskifter metalbagskærmen, skal du holde kablerne til I/O-panelet væk fra metalskærmen.

### **Genmontering af metalbagskærmen**

Udfør ovenstående trin i modsat rækkefølge for at genmontere metalbagskærmen.

## <span id="page-21-0"></span>**Systemkortskærm**

**Dell™ Vostro™ 320 Servicehåndbog**

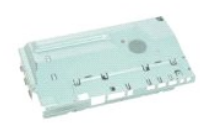

 $\triangle$ ADVARSEL: Før du arbejder med computerens indvendige dele, skal du læse de sikkerhedsinstruktioner, der fulgte med computeren. Se<br>webstedet Regulatory Compliance på www.dell.com/regulatory\_compliance for yderligere oplysni

### **Fjernelse af systemkortskærmen**

**BEMÆRK:** Du skal muligvis installere Adobe® Flash® Player fra **Adobe.com** for at kunne se de følgende illustrationer.

- 1. Følg procedurerne i <u>Før du arbejder med computerens indvendige dele</u>.<br>2. Fjern <u>frontpanelet.</u><br>3. Fjern det <u>[interne panel](file:///C:/data/systems/vos320/dk/sm/TD05_DummyModule.htm).</u><br>4. Fjern det <u>interne panel.</u><br>4. Fjern det <u>[optiske drev](file:///C:/data/systems/vos320/dk/sm/TD04_OpticalDrive.htm)</u>.<br>5. Fjern <u>bendaekslet</u>.<br>7. Fjern <u></u>
- 
- 
- 
- 
- 
- 8. Fjern <u>[metalbagskærmen](file:///C:/data/systems/vos320/dk/sm/TD11_SmallShielding.htm)</u>.<br>9. Fjern skruen, som fastgør systemkortskærmen til computeren.
- 10. Drej computeren 90 grader.
- 11. Fjern de skruer, der fastgør systemkortskærmen til computerens side.
- 12. Fjern inverterkortkablet fra kabelføringen på systemkortskærmen.
- 13. Løft systemkortskærmen af computeren.
- **BEMÆRK:** Når du installerer systemkortskærmen, skal du forsigtigt føre alle kablerne væk fra skærmen.

#### **Genmontering af systemkortskærmen**

For at genmontere systemkortskærmen skal du udføre trinnene ovenfor i modsat rækkefølge.

# <span id="page-22-0"></span>**Systemkortblæser**

**Dell™ Vostro™ 320 Servicehåndbog**

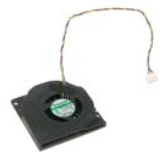

ADVARSEL: Før du arbejder med computerens indvendige dele, skal du læse de sikkerhedsinstruktioner, der fulgte med computeren. Se<br>webstedet Regulatory Compliance på www.dell.com/regulatory\_compliance for yderligere oplysni

#### **Fjernelse af systemkortblæseren**

 **BEMÆRK:** Du skal muligvis installere Adobe® Flash® Player fra **Adobe.com** for at kunne se de følgende illustrationer.

- 
- 
- 
- 
- 
- 
- 
- 1. Følg procedurerne i <u>Før du arbejder med computerens indvendige dele</u>.<br>2. Fjern <u>frontpanelet,</u><br>3. Fjern det <u>[interne panel](file:///C:/data/systems/vos320/dk/sm/TD05_DummyModule.htm)</u>.<br>4. Fjern <u>I/O-[dækslet](file:///C:/data/systems/vos320/dk/sm/TD02_IOcover.htm)</u>.<br>5. Fjern det <u>[optiske drev](file:///C:/data/systems/vos320/dk/sm/TD04_OpticalDrive.htm).</u><br>5. Fjern det <u>optiske drev.</u><br>6. Fjern de
- 11. Fjern systemkortblæseren.

#### **Genmontering af systemkortblæseren**

For at genmontere systemkortblæseren skal du udføre trinnene ovenfor i modsat rækkefølge.

#### <span id="page-23-0"></span>**WLAN-kort (Wireless Local Area Network) Dell™ Vostro™ 320 Servicehåndbog**

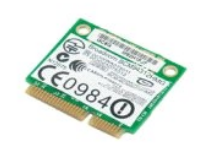

ADVARSEL: Før du arbejder med computerens indvendige dele, skal du læse de sikkerhedsinstruktioner, der fulgte med computeren. Se<br>webstedet Regulatory Compliance på www.dell.com/regulatory\_compliance for yderligere oplysni

#### **Fjernelse af WLAN-kortet**

**BEMÆRK:** Du skal muligvis installere Adobe® Flash® Player fra **Adobe.com** for at kunne se de følgende illustrationer.

- 1. Følg procedurerne i [Før du arbejder med computerens indvendige dele](file:///C:/data/systems/vos320/dk/sm/work.htm#before).
- 
- 2. Fjern <u>frontpanelet</u>.<br>3. Fjern det <u>[interne panel](file:///C:/data/systems/vos320/dk/sm/TD05_DummyModule.htm)</u>.<br>4. Fjern det bageste <u>I/O-[dæksel](file:///C:/data/systems/vos320/dk/sm/TD02_IOcover.htm)</u>.
- 5. Fjern den <u>[hængselmonterede fod](file:///C:/data/systems/vos320/dk/sm/TD03_HingedStand.htm)</u>.<br>6. Fjern det <u>[optiske drev](file:///C:/data/systems/vos320/dk/sm/TD04_OpticalDrive.htm)</u>.
- 
- 7. Fjern <u>[bagdækslet](file:///C:/data/systems/vos320/dk/sm/TD07_RearCover.htm)</u>.<br>8. Fjern <u>[metalbagskærm](file:///C:/data/systems/vos320/dk/sm/TD11_SmallShielding.htm)</u>.
- 
- 9. Fjern <u>[systemkortskærmen](file:///C:/data/systems/vos320/dk/sm/TD12_SysBrdShielding.htm)</u>.<br>10. Afbryd de to antennekabler fra WLAN-kortet.
- 11. Fjern den skrue, som holder WLAN-kortet fast på systemkortet.
- 12. Fjern WLAN-kortet fra computeren.

### **Genmontering af WLAN-kortet**

For at genmontere WLAN-kortet skal du udføre de ovenstående trin i modsat rækkefølge.

#### <span id="page-24-0"></span>**Højttalere Dell™ Vostro™ 320 Servicehåndbog**

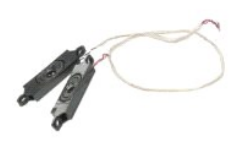

ADVARSEL: Før du arbejder med computerens indvendige dele, skal du læse de sikkerhedsinstruktioner, der fulgte med computeren. Se<br>webstedet Regulatory Compliance på www.dell.com/regulatory\_compliance for yderligere oplysni

### **Fjernelse af højttalerne**

**BEMÆRK:** Du skal muligvis installere Adobe® Flash® Player fra **Adobe.com** for at kunne se de følgende illustrationer.

- 1. Følg procedurerne i [Før du arbejder med computerens indvendige dele](file:///C:/data/systems/vos320/dk/sm/work.htm#before).<br>2. Fjern frontpanelet.
- 
- 
- 2. Fjern <u>frontpanelet.</u><br>3. Fjern det <u>[interne panel](file:///C:/data/systems/vos320/dk/sm/TD05_DummyModule.htm)</u>.<br>4. Fjern <u>I/O-[dækslet](file:///C:/data/systems/vos320/dk/sm/TD02_IOcover.htm).</u><br>5. Fjern den <u>[hængselmonterede fod](file:///C:/data/systems/vos320/dk/sm/TD03_HingedStand.htm)</u>.<br>6. Fjern det <u>[optiske drev](file:///C:/data/systems/vos320/dk/sm/TD04_OpticalDrive.htm)</u>.
- 
- 7. Fjern <u>[bagdækslet](file:///C:/data/systems/vos320/dk/sm/TD07_RearCover.htm)</u>.<br>8. Fjern <u>[metalbagskærm](file:///C:/data/systems/vos320/dk/sm/TD11_SmallShielding.htm)</u>.<br>9. Fjern <u>[systemkortskærmen](file:///C:/data/systems/vos320/dk/sm/TD12_SysBrdShielding.htm)</u>.
- 
- 10. Frakobl højtalerkablet fra systemkortet.
- 11. Fjern de skruer, der fastgør højttaleren til computeren.
- 12. Vend computeren om.
- 13. Fjern højttalerkablet og højttalerne fra computeren.

### **Genmontering af højttalerne**

For at genmontere højttalerne skal du udføre de ovenstående trin i modsat rækkefølge.

### <span id="page-25-0"></span>**Møntcellebatteri**

**Dell™ Vostro™ 320 Servicehåndbog**

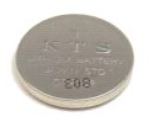

ADVARSEL: Før du arbejder med computerens indvendige dele, skal du læse de sikkerhedsinstruktioner, der fulgte med computeren. Se<br>webstedet Regulatory Compliance på www.dell.com/regulatory\_compliance for yderligere oplysni

### **Fjernelse af møntcellebatteriet**

**BEMÆRK:** Du skal muligvis installere Adobe® Flash® Player fra **Adobe.com** for at kunne se de følgende illustrationer.

- 1. **Følg procedurerne** i <u>Før du arbejder med computerens indvendige dele</u>.<br>2. Fjern <u>frontpanelet</u>.<br>3. Fjern det <u>[indvendige panel](file:///C:/data/systems/vos320/dk/sm/TD05_DummyModule.htm)</u>.
- 
- 4. Fjern <u>I/O-[dækslet](file:///C:/data/systems/vos320/dk/sm/TD02_IOcover.htm)</u>.<br>5. Fjern <u>[den hængselmonterede fod](file:///C:/data/systems/vos320/dk/sm/TD03_HingedStand.htm)</u>.
- 
- 
- 
- 6. Fjern det <u>[optiske drev](file:///C:/data/systems/vos320/dk/sm/TD04_OpticalDrive.htm)</u>.<br>7. Fjern <u>[metalbagskærmen](file:///C:/data/systems/vos320/dk/sm/TD11_SmallShielding.htm)</u>.<br>9. Fjern <u>[systemkortskærmen](file:///C:/data/systems/vos320/dk/sm/TD12_SysBrdShielding.htm)</u>.<br>9. Fjern <u>systemkortskærmen</u>.<br>10. Skub møntcellebatteriet fremad for at frigøre det fra møntcelleholderen.
- 11. Fjern møntcellebatteriet fra computeren.

#### **Genmontering af møntcellebatteriet**

Udfør ovenstående trin i modsat rækkefølge for at genmontere møntcellebatteriet.

#### <span id="page-26-0"></span>**Hukommelsesmodul Dell™ Vostro™ 320 Servicehåndbog**

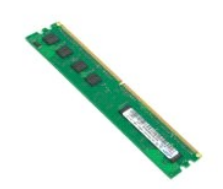

ADVARSEL: Før du arbejder med computerens indvendige dele, skal du læse de sikkerhedsinstruktioner, der fulgte med computeren. Se<br>webstedet Regulatory Compliance på www.dell.com/regulatory\_compliance for yderligere oplysni

#### **Fjernelse af hukommelsesmodulet**

**BEMÆRK:** Du skal muligvis installere Adobe® Flash® Player fra **Adobe.com** for at kunne se de følgende illustrationer.

1. Følg procedurerne i <u>Før du med computerens indvendige dele</u>.<br>2. Fjern <u>frontpanelet</u>.<br>3. Fjern det <u>indvendige panel</u>.

- 2. Fjern <u>frontpanelet</u>.<br>3. Fjern det <u>[indvendige panel](file:///C:/data/systems/vos320/dk/sm/TD05_DummyModule.htm)</u>.
- 
- 4. Fjern <u>I/O-[dækslet](file:///C:/data/systems/vos320/dk/sm/TD02_IOcover.htm).</u><br>5. Fjern <u>[den hængselmonterede fod](file:///C:/data/systems/vos320/dk/sm/TD03_HingedStand.htm)</u>.<br>6. Fjern det <u>[optiske drev](file:///C:/data/systems/vos320/dk/sm/TD04_OpticalDrive.htm).</u><br>7. Fjern <u>[bagdækslet](file:///C:/data/systems/vos320/dk/sm/TD07_RearCover.htm).</u><br>8. Fjern <u>[metalbagskærmen](file:///C:/data/systems/vos320/dk/sm/TD11_SmallShielding.htm)</u>.<br>9. Fjern <u>[systemkortskærmen](file:///C:/data/systems/vos320/dk/sm/TD12_SysBrdShielding.htm)</u>.
- 
- 
- 
- 9. Fjern systemkortskærmen.<br>10. Tryk ned på fastgørelsesklemmerne for at frigøre hukommelsesmodulet.

11. Fjern hukommelsesmodulet fra stikket på systemkortet, og anbring det på en ren og tør overflade.

#### **Genmontering af hukommelsesmodulet**

Udfør ovenstående trin i modsat rækkefølge for at genmontere hukommelsesmodulet.

#### <span id="page-27-0"></span>**Kølelegeme**

**Dell™ Vostro™ 320 Servicehåndbog**

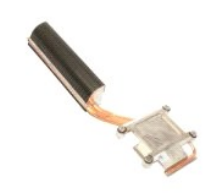

ADVARSEL: Før du arbejder med computerens indvendige dele, skal du læse de sikkerhedsinstruktioner, der fulgte med computeren. Se<br>webstedet Regulatory Compliance på www.dell.com/regulatory\_compliance for yderligere oplysni

### **Fjernelse af kølelegemet**

 **BEMÆRK:** Du skal muligvis installere Adobe® Flash® Player fra **Adobe.com** for at kunne se de følgende illustrationer.

- 1. Følg procedurerne i <u>Før du arbejder med computerens indvendige dele</u>.<br>2. Fjern <u>frontpanelet.</u><br>3. Fjern det <u>indvendige panel</u>.
- 2. Fjern <u>frontpanelet</u>.<br>3. Fjern det <u>[indvendige panel](file:///C:/data/systems/vos320/dk/sm/TD05_DummyModule.htm)</u>.
- 
- 4. Fjern <u>I/O-[dækslet](file:///C:/data/systems/vos320/dk/sm/TD02_IOcover.htm)</u>.<br>5. Fjern <u>[den hængselmonterede fod](file:///C:/data/systems/vos320/dk/sm/TD03_HingedStand.htm)</u>.<br>6. Fjern det <u>[optiske drev](file:///C:/data/systems/vos320/dk/sm/TD04_OpticalDrive.htm)</u>.<br>7. Fjern <u>[bagdækslet](file:///C:/data/systems/vos320/dk/sm/TD07_RearCover.htm)</u>.
- 
- 
- 
- 8. Fjern <u>[metalbagskærmen](file:///C:/data/systems/vos320/dk/sm/TD11_SmallShielding.htm)</u>.<br>9. Fjern <u>[systemkortskærmen](file:///C:/data/systems/vos320/dk/sm/TD12_SysBrdShielding.htm)</u>.<br>10. Løsn fastgørelsesskruerne, der holder kølelegemet fast til computeren.
- 11. Fjern køleren fra computeren.

**BEMÆRK:** Når du installerer kølelegemet, skal du påføre det termiske smøremiddel på den jævne bagside af den installerede processor (påfør *ikke*  det termiske smøremiddel på kølelegemet).

#### **Udskiftning af kølelegemet**

Udfør ovenstående trin i modsat rækkefølge for at genmontere kølelegemet.

#### <span id="page-28-0"></span>**Processor Dell™ Vostro™ 320 Servicehåndbog**

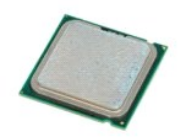

 $\triangle$ ADVARSEL: Før du arbejder med computerens indvendige dele, skal du læse de sikkerhedsinstruktioner, der fulgte med computeren. Se<br>webstedet Regulatory Compliance på www.dell.com/regulatory\_compliance for yderligere oplysni

### **Fjernelse af processoren.**

 **BEMÆRK:** Du skal muligvis installere Adobe® Flash® Player fra **Adobe.com** for at kunne se de følgende illustrationer.

- 1. Følg procedurerne i <u>Før du arbeider med computerens indvendige dele</u>.<br>2. Fjern <u>frontpanelet.</u><br>3. Fjern <u>det [indvendige panel](file:///C:/data/systems/vos320/dk/sm/TD05_DummyModule.htm)</u>.<br>4. Fjern <u>I/O-[dækslet](file:///C:/data/systems/vos320/dk/sm/TD02_IOcover.htm).</u><br>5. Fjern <u>[den hængselmonterede fod](file:///C:/data/systems/vos320/dk/sm/TD03_HingedStand.htm)</u>.<br>6. Fjern <u>[bagdækslet](file:///C:/data/systems/vos320/dk/sm/TD07_RearCover.htm).</u><br>4. Fje
- 
- 
- 
- 
- 
- 9. Fjern <u>[systemkortskærmen](file:///C:/data/systems/vos320/dk/sm/TD12_SysBrdShielding.htm)</u>.<br>10. Fjern <u>[kølelegemet](file:///C:/data/systems/vos320/dk/sm/TD17_heatsink.htm)</u>.
- 
- 
- 11. Frigør processordækslet: a. Pres frigørelsesgrebet ned og ud fra den tap, der holder det fast; b. Løft frigørelsesgrebet for at frigøre processordækslet.
	-
- 12. Løft processordækslet.
- 13. Løft forsigtigt processoren lige op fra processorsoklen, og anbring den på en ren og jævn overflade.

### **Genmontering af processoren**

Udfør ovenstående trin i modsat rækkefølge for at genmontere processoren.

### <span id="page-29-0"></span>**Blæsere til kølelegeme**

**Dell™ Vostro™ 320 Servicehåndbog**

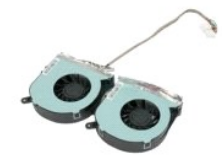

ADVARSEL: Før du arbejder med computerens indvendige dele, skal du læse de sikkerhedsinstruktioner, der fulgte med computeren. Se<br>webstedet Regulatory Compliance på www.dell.com/regulatory\_compliance for yderligere oplysni

#### **Fjernelse af blæserne til kølelegemet**

 **BEMÆRK:** Du skal muligvis installere Adobe® Flash® Player fra **Adobe.com** for at kunne se de følgende illustrationer.

- 1. Følg procedurerne i [Før du arbejder med computerens indvendige dele](file:///C:/data/systems/vos320/dk/sm/work.htm#before).
- 
- 
- 2. Fjern <u>frontpanelet.</u><br>3. Fjern det <u>[indvendige panel](file:///C:/data/systems/vos320/dk/sm/TD05_DummyModule.htm)</u>.<br>4. Fjern <u>I/O-[dækslet](file:///C:/data/systems/vos320/dk/sm/TD02_IOcover.htm)</u>.<br>5. Fjern <u>[den hængselmonterede fod](file:///C:/data/systems/vos320/dk/sm/TD03_HingedStand.htm)</u>.<br>6. Fjern ba<u>gdækslet</u>.
- 
- 
- 8. Fjern <u>[metalbagskærmen](file:///C:/data/systems/vos320/dk/sm/TD11_SmallShielding.htm)</u>.<br>9. Fjern <u>svstemkortskærmen</u>.
- 
- 10. Fjern <u>[kølelegemet](file:///C:/data/systems/vos320/dk/sm/TD17_heatsink.htm)</u>.<br>11. Frakobl blæserne til kølelegemet fra systemkortet, og fjern derefter kablerne fra føringsskinnerne i bunden af computeren, og træk kablerne gennem åbningen øverst på computerkabinettet.
- 12. Fjern skruerne, der holder blæserne til kølelegemet fast på computeren.
- 13. Fjern blæserenheden fra computeren.

### **Genmontering af blæserne til kølelegemet**

Udfør ovenstående trin i modsat rækkefølge for at genmontere blæserne til kølelegemet.

#### <span id="page-30-0"></span>**Systemkort Dell™ Vostro™ 320 Servicehåndbog**

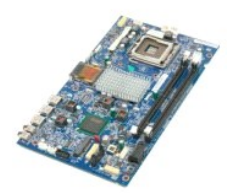

**ADVARSEL: Før du arbejder med computerens indvendige dele, skal du læse de sikkerhedsinstruktioner, der fulgte med computeren. Se**   $\triangle$ **webstedet Regulatory Compliance på www.dell.com/regulatory\_compliance for yderligere oplysninger om best practices angående sikkerhed.** 

### **Fjernelse af systemkortet**

**BEMÆRK:** Du skal muligvis installere Adobe Flash Player fra **Adobe.com** for at kunne se de følgende illustrationer.

1. Følg procedurerne i [Før du arbejder med computerens indvendige dele](file:///C:/data/systems/vos320/dk/sm/work.htm#before).<br>2. Fjern <u>frontpanelet</u>.<br>3. Fjern det <u>indvendige panel</u>.

- 2. Fjern <u>frontpanelet</u>.<br>3. Fjern det <u>[indvendige panel](file:///C:/data/systems/vos320/dk/sm/TD05_DummyModule.htm)</u>.
- 
- 4. Fjern <u>I/O-[dækslet](file:///C:/data/systems/vos320/dk/sm/TD02_IOcover.htm)</u>.<br>5. Fjern <u>[den hængselmonterede fod](file:///C:/data/systems/vos320/dk/sm/TD03_HingedStand.htm)</u>.<br>6. Fjern det <u>[optiske drev](file:///C:/data/systems/vos320/dk/sm/TD04_OpticalDrive.htm)</u>.
- 
- 7. Fjern <u>[bagdækslet](file:///C:/data/systems/vos320/dk/sm/TD07_RearCover.htm)</u>.<br>8. Fjern <u>[metalbagskærmen](file:///C:/data/systems/vos320/dk/sm/TD11_SmallShielding.htm)</u>.
- 9. Fjern <u>[systemkortskærmen](file:///C:/data/systems/vos320/dk/sm/TD12_SysBrdShielding.htm)</u>.<br>10. Fjern <u>WLAN-kortet (wireless local area network)</u>.
- 11. Fjern <u>hukommelsesmodulet</u>.<br>12. Fjern <u>[kølelegemet](file:///C:/data/systems/vos320/dk/sm/TD17_heatsink.htm)</u>.
- 
- 
- 13. Fjern <u>processoren</u>.<br>14. Fjern <u>[skærmkablet](file:///C:/data/systems/vos320/dk/sm/TD21_LCDpanel.htm#Removing_LCD_Cable)</u>.<br>15. Kobl kablet til inverterkortet fra systemkortet.
- 16. Kobl strømforsyningskablet fra systemkortet.
- 17. Kobl strømkablet til harddisken og SATA-kablerne fra systemkortet.
- 18. Kobl I/O-panelets to kabler fra systemkortet.
- 19. Kobl højttalerkabel og LED-kabler fra systemkortet.
- 20. Fjern de skruer, som holder systemkortet fast på kabinettet.
- 21. Fjern systemkortet fra computeren.

#### **Isætning af systemkortet**

Udfør ovenstående trin i modsat rækkefølge for at genmontere systemkortet.

### <span id="page-31-0"></span>**Strømforsyning**

**Dell™ Vostro™ 320 Servicehåndbog**

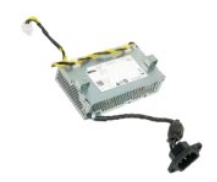

ADVARSEL: Før du arbejder med computerens indvendige dele, skal du læse de sikkerhedsinstruktioner, der fulgte med computeren. Se<br>webstedet Regulatory Compliance på www.dell.com/regulatory\_compliance for yderligere oplysni

#### **Fjernelse af strømforsyningen**

 **BEMÆRK:** Du skal muligvis installere Adobe® Flash® Player fra **Adobe.com** for at kunne se de følgende illustrationer.

- 1. Følg procedurerne i <u>Før du arbeider med computerens indvendige dele</u>.<br>2. Fjern <u>frontpanelet</u>.<br>3. Fjern <u>det indvendige panel</u>.<br>4. Fjern <u>I/O-dækslet</u>.
- 
- 2. Fjern <u>frontpanelet</u>.<br>3. Fjern <mark>det <u>[indvendige panel](file:///C:/data/systems/vos320/dk/sm/TD05_DummyModule.htm)</u>.</mark><br>4. Fjern <u>I/O-[dækslet](file:///C:/data/systems/vos320/dk/sm/TD02_IOcover.htm)</u>.
- 5. Fjern <u>[den hængselmonterede fod](file:///C:/data/systems/vos320/dk/sm/TD03_HingedStand.htm)</u>.<br>6. Fjern det <u>[optiske drev](file:///C:/data/systems/vos320/dk/sm/TD04_OpticalDrive.htm)</u>.
- 
- 7. Fjern <u>[bagdækslet](file:///C:/data/systems/vos320/dk/sm/TD07_RearCover.htm)</u>.<br>8. Fjern <u>[metalbagskærmen](file:///C:/data/systems/vos320/dk/sm/TD11_SmallShielding.htm)</u>.
- 
- 
- 
- 9. Fjern <u>[systemkortskærmen](file:///C:/data/systems/vos320/dk/sm/TD12_SysBrdShielding.htm)</u>.<br>10. Fjern <u>blæserne til [kølelegemet](file:///C:/data/systems/vos320/dk/sm/TD17_heatsink.htm)</u>.<br>11. Kobl strømforsyningskablet fra systemkortet.<br>13. Fjern strømforsyningskablet fra føringsskinnerne på computerens kabinet.
- 14. Fjern skruerne, der holder strømforsyningen fast til computeren.
- 15. Fjern strømforsyningen fra computeren.

### **Genmontering af strømforsyningen**

Udfør ovenstående trin i modsat rækkefølge for at genmontere strømforsyningen.

#### <span id="page-32-0"></span>**Skærmsamling**

**Dell™ Vostro™ 320 Servicehåndbog**

- **ADVARSEL: Før du arbejder med computerens indvendige dele, skal du læse de sikkerhedsinstruktioner, der fulgte med computeren. Se webstedet Regulatory Compliance på www.dell.com/regulatory\_compliance for yderligere oplysninger om best practices angående sikkerhed.**
- 
- [Fjernelse af skærmpanelet](#page-32-1)
- [Genmontering af skærmpanelet](#page-32-2)
- [Fjernelse af skærmkablet](#page-32-3)
- [Genmontering af skærmkablet](#page-32-4)

#### <span id="page-32-1"></span>**Fjernelse af skærmpanelet**

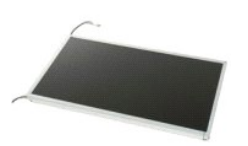

 **BEMÆRK:** Du skal muligvis installere Adobe® Flash® Player fra **Adobe.com** for at kunne se de følgende illustrationer.

- 1. Følg procedurerne i <u>Før du arbejder med computerens indvendige dele</u>.<br>2. Fjern <u>frontpanelet</u>.
- 
- 3. Fjern det <u>[indvendige panel](file:///C:/data/systems/vos320/dk/sm/TD05_DummyModule.htm)</u>.<br>4. Fjern <u>I/O-[dækslet](file:///C:/data/systems/vos320/dk/sm/TD02_IOcover.htm)</u>.
- 5. Fjern <u>[den hængselmonterede fod](file:///C:/data/systems/vos320/dk/sm/TD03_HingedStand.htm)</u>.<br>6. Fjern det <u>[optiske drev](file:///C:/data/systems/vos320/dk/sm/TD04_OpticalDrive.htm)</u>.<br>7. Fjern <u>[bagdækslet](file:///C:/data/systems/vos320/dk/sm/TD07_RearCover.htm)</u>.<br>8. Fjern <u>[metalbagskærmen](file:///C:/data/systems/vos320/dk/sm/TD11_SmallShielding.htm)</u>.
- 
- 
- 9. Fjern <u>[systemkortskærmen](file:///C:/data/systems/vos320/dk/sm/TD12_SysBrdShielding.htm)</u>.<br>10. Fjern <u>WLAN-kortet (wireless local area network)</u>.
- 11. Fjern <u>hukommelsesmodulet</u>.<br>12. Fjern <u>[kølelegemet](file:///C:/data/systems/vos320/dk/sm/TD17_heatsink.htm)</u>.
- 
- 13. Fjern <u>processoren</u>.<br>14. Fjern <u>systemkortet</u>.
- 15. Fjern de skruer, som holder skærmpanelet fast på computerens kabinet.

16. Tag forsigtigt skærmpanelet ud af computeren. Sørg for, at du ikke beskadiger kablerne, når du fjerner skærmpanelet fra computerens kabinet.

#### <span id="page-32-2"></span>**Genmontering af skærmpanelet**

Udfør ovenstående trin i modsat rækkefølge for at genmontere skærmpanelet.

#### <span id="page-32-3"></span>**Fjernelse af skærmkablet.**

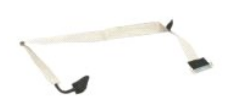

- 1. Følg procedurerne i <u>Før du arbejder med computerens indvendige dele</u>.<br>2. Fjern <u>[skærmpanelet](file:///C:/data/systems/vos320/dk/sm/TD21_LCDpanel.htm)</u>.
- 2. Fjern skærmpanelet.<br>3. Frigør tapen, der holder skærmkablet fast i skærmpanelets stik.
- 4. Tryk på fastgørelsesklemmerne på begge sider af skærmpanelets stik, og træk kablet lige ud for at fjerne det.

### <span id="page-32-4"></span>**Genmontering af skærmkablet**

Udfør ovenstående trin i modsat rækkefølge for at genmontere skærmkablet.

<span id="page-33-0"></span>**Kamera Dell™ Vostro™ 320 Servicehåndbog**

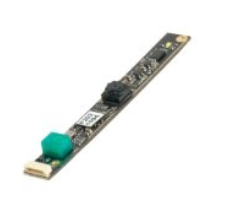

 $\triangle$ ADVARSEL: Før du arbejder med computerens indvendige dele, skal du læse de sikkerhedsinstruktioner, der fulgte med computeren. Se<br>webstedet Regulatory Compliance på www.dell.com/regulatory\_compliance for yderligere oplysni

### **Fjernelse af kameraet**

 **BEMÆRK:** Du skal muligvis installere Adobe® Flash® Player fra **Adobe.com** for at kunne se de følgende illustrationer.

- 1. Følg procedurerne i <u>Før du arbeider med computerens indvendige dele</u>.<br>2. Fjern <u>frontpanelet.</u><br>3. Fjern <u>det indvendige panel</u>.<br>4. Fjern <u>J/O-dækslet</u>.
- 
- 
- 2. Fjern <u>frontpanelet.</u><br>3. Fjern <u>det [indvendige panel](file:///C:/data/systems/vos320/dk/sm/TD05_DummyModule.htm)</u>.<br>4. Fjern <u>den hængselmonterede fod</u>.<br>5. Fjern <u>det optiske drev</u>.<br>6. Fjern <u>bag[dækslet](file:///C:/data/systems/vos320/dk/sm/TD02_IOcover.htm)</u>.<br>8. Fjern <u>metalbagskær</u>men.
- 
- 
- 9. Fjern <u>[systemkortskærmen](file:///C:/data/systems/vos320/dk/sm/TD12_SysBrdShielding.htm)</u>.<br>10. Kobl kamerakablet fra kameraet.
- 11. Fjern forsigtigt kameraet fra metalkabinettet.

#### **Genmontering af kameraet**

Udfør ovenstående trin i modsat rækkefølge for at genmontere kameraet.

#### <span id="page-34-0"></span>**Arbejde på computeren**

**Dell™ Vostro™ 320 Servicehåndbog** 

- [Før du arbejder med computerens indvendige dele](#page-34-1)
- [Anbefalet værktøj](#page-34-2)
- [Sådan slukker du for computeren](#page-34-3)
- [Efter arbejde med computerens indvendige dele](#page-35-0)

#### <span id="page-34-1"></span>**Før du arbejder med computerens indvendige dele**

Brug følgende sikkerhedsretningslinjer for at beskytte computeren mod potentielle skader og af hensyn til din egen sikkerhed. Hvor ikke andet er angivet, forudsætter hver enkelt procedure i dette dokument, at følgende betingelser er til stede:

- Du har udført trinnene i [Arbejde på computeren](file:///C:/data/systems/vos320/dk/sm/work.htm).
- 
- l Du har læst de sikkerhedsoplysninger, som fulgte med din computer. l En komponent kan udskiftes eller, hvis den er købt separat, installeres ved at foretage fjernelsesproceduren i modsat rækkefølge.
- ADVARSEL: Før du arbejder med computerens indvendige dele, skal du læse de sikkerhedsinstruktioner, der fulgte med computeren. Se<br>webstedet Regulatory Compliance på www.dell.com/regulatory\_compliance for yderligere oplysni
- **FORSIGTIGT: Kun en certificeret servicetekniker bør foretage reparationer på computeren. Skade på grund af servicering, som ikke er godkendt af Dell, er ikke dækket af garantien.**
- **FORSIGTIG: For at undgå elektrostatisk afladning bør du jorde dig selv ved hjælp af en jordingsrem eller ved jævnligt at røre ved en umalet metaloverflade, såsom et stik på bagsiden af computeren.**
- **FORSIGTIG: Håndter komponenter og kort forsigtigt. Rør ikke ved komponenterne eller kortenes kontaktområder. Hold et kort i kanterne eller i monteringsbeslaget. Hold en komponent som f.eks. en processor ved dens kanter og ikke ved dens ben.**
- FORSIGTIG: Når du frakobler et kabel, skal du tage fat i dets stik eller dets trækketap og ikke i selve kablet. Nogle kabler har stik med låsetappe.<br>Hvis du frakobler et sådant kabel, bør du trykke på låsetappene, før du f
- **BEMÆRK:** Farven på din computer og visse komponenter kan variere fra, hvad der vist i dette dokument.

Foretag følgende trin, før du begynder at arbejde med computerens indvendige dele, for at undgå skade på computeren.

- 1. Sørg for, at arbejdsoverfladen er jævn og ren for at forhindre, at computerdækslet bliver ridset.
- 2. Sluk for computeren (se [Sådan slukker du for din computer](#page-34-3)).

#### **FORSIGTIG: Hvis du vil frakoble et netværkskabel, skal du først koble kablet fra computeren og derefter koble kablet fra netværksenheden.**

- 3. Træk alle netværkskabler ud af computeren.
- 4. Frakobl computeren og alle tilsluttede enheder fra deres stikkontakter.<br>4. Frakobl computeren og alle tilsluttede enheder fra deres stikkontakter.
- 5. Hold tænd/sluk-knappen nede, mens systemet er uden strøm, for at jordforbinde systemkortet.<br>6. Fjern bagdækslet på computeren (se <u>[Bagdæksel](file:///C:/data/systems/vos320/dk/sm/TD07_RearCover.htm))</u>.
- 
- FORSIGTIG: Inden du rører ved noget inde i computeren, skal du jorde dig selv ved at røre en umalet metaloverflade som f.eks. metallet på<br>bagsiden af computeren. Mens du arbejder, skal du med jævne mellemrum røre en umalet **elektricitet, der kan skade de interne komponenter.**

#### <span id="page-34-2"></span>**Anbefalet værktøj**

Procedurerne i dette dokument kræver eventuelt følgende værktøj:

- l Lille, almindelig skruetrækker
- l Stjerneskruetrækker
- l En lille plastiksyl
- l Flash BIOS-opdatering (se Dells supportwebsted på **support.dell.com**)

#### <span id="page-34-3"></span>**Sådan slukker du for computeren**

**FORSIGTIG: For at undgå datatab bør du gemme og lukke alle åbne filer og lukke alle åbne programmer, inden du slukker computeren.**

1. Luk ned for operativsystemet:

**I Windows Vista:**

Klik på **Start** , og klik derefter på pilen i nederste højre hjørne af **Startmenuen** som vist nedenfor, og klik så på **Luk computeren**.

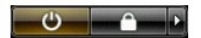

**I Windows XP:**

**Klik på Start→ Luk computeren→ Sluk**.

Computeren slukkes, når nedlukningen af operativsystemet er gennemført.

2. Sørg for, at computeren og alle tilsluttede enheder er slukket. Hvis computeren og de tilsluttede enheder ikke blev slukket automatisk, da du lukkede<br>operativsystemet, skal du trykke på tænd/sluk-knappen og holde den n

### <span id="page-35-0"></span>**Efter arbejde med computerens indvendige dele**

Efter at du har fuldført alle udskiftninger, skal du sikre dig, at du har tilsluttet alle eksterne enheder, kort og kabler, før du tænder for computeren.

- 1. Monter bagdækslet på computeren igen (se <mark>Bagdæksel</mark>).<br>2. Forbind telefon- eller netværkskabler til din computer.
- **FORSIGTIG: For at tilslutte et netværkskabel skal du først slutte kablet til netværksenheden og derefter slutte det til computeren.**
- 

3. Tilslut computeren og alle tilsluttede enheder til deres stikkontakter.<br>4. Tænd computeren<br>5. Kontroller, at computeren fungerer, som den skal, ved at køre [Dell Diagnostics](file:///C:/data/systems/vos320/dk/sm/diags.htm). Se <u>Dell Diagnostics</u>.